## **BAB V**

## **HASIL ANALISIS DAN VISUALISASI**

## **5.1 PRAPROSES DATA**

Pada sub bab ini akan dijelaskan Data awal dan seleksi Data awal:

### **5.1.1 Data Awal**

Data asli ini merupakan semua transaksi penjualan pada PT. Mensa

Binasukses sebelum dilakukannya penyeleksian data. Adapun data tersebut dapat

dilihat pada gambar 5.1 :

|                         | --               |                     | $\sim$                   |                        |                          |                        |                   |                                       |                       |               |  |
|-------------------------|------------------|---------------------|--------------------------|------------------------|--------------------------|------------------------|-------------------|---------------------------------------|-----------------------|---------------|--|
|                         | A                | в                   | C                        | D                      | Е                        | F.                     | G                 | K.                                    |                       |               |  |
|                         |                  |                     |                          |                        |                          |                        |                   |                                       |                       |               |  |
| $\overline{2}$          |                  |                     |                          |                        |                          |                        |                   |                                       |                       |               |  |
| $\overline{\mathbf{3}}$ | <b>No</b>        | <b>No Transaksi</b> | Nama Item                |                        |                          |                        |                   |                                       |                       |               |  |
| $\overline{a}$          |                  | 1 CD193885499       | <b>OSTEOKOM</b>          |                        |                          |                        |                   |                                       |                       |               |  |
| 5                       |                  | 2 CD193895240       | <b>PAMOL</b>             |                        |                          |                        |                   |                                       |                       |               |  |
| $\sqrt{6}$              |                  | 3 CD193895230       | <b>OSTEOKOM</b>          | <b>PAMOL</b>           | <b>PAMOL</b>             | <b>THROMBOPHOB GEL</b> | <b>AMLODIPINE</b> | <b>ZINKID SIRUPSIR BIOXON INJEKSI</b> | <b>BIOXON INJEKSI</b> | <b>ESOMAX</b> |  |
| $\overline{7}$          |                  | 4 CD193889607       | <b>THROMBOGEL GEL</b>    | <b>PROTOP KAPSUL</b>   |                          |                        |                   |                                       |                       |               |  |
| 8                       |                  | 5 CD193889733       | <b>DIAFORMIN XR</b>      |                        |                          |                        |                   |                                       |                       |               |  |
| 9                       |                  | 6 CD193895246       | <b>PAMOL</b>             |                        |                          |                        |                   |                                       |                       |               |  |
| 10                      |                  | 7 CD193895776       | <b>THROMBOGEL GEL</b>    | <b>THROMBOPHOB GEL</b> |                          |                        |                   |                                       |                       |               |  |
| $\mathbf{11}$           |                  | 8 CD193901765       | <b>PAMOL</b>             |                        |                          |                        |                   |                                       |                       |               |  |
| $12$                    |                  | 9 CD193898686       | <b>THROMBOGEL GEL</b>    | <b>THROMBOPHOB GEL</b> |                          |                        |                   |                                       |                       |               |  |
| <b>13</b>               |                  | 10 CD193898578      | <b>GESTAMIN TABLET</b>   | <b>GESTAMIN TABLET</b> |                          |                        |                   |                                       |                       |               |  |
| <b>14</b>               |                  | 11 CD193896210      | <b>OPICEF KAPSUL</b>     | <b>KLORFESON KRIM</b>  | <b>GERDILIUM COATED</b>  | <b>ZITROLIN KAPLET</b> | <b>HI-BONE</b>    |                                       |                       |               |  |
| 15                      |                  | 12 CD193892767      | <b>OTTOPAN</b>           | <b>MUCERA</b>          | <b>DUMIN RECTAL TUBE</b> | <b>OTTOPAN</b>         |                   |                                       |                       |               |  |
| <b>16</b>               |                  | 13 CD193898384      | <b>CORMEGA</b>           |                        |                          |                        |                   |                                       |                       |               |  |
| 17                      |                  | 14 CD193888163      | <b>OTOPAIN EAR DROP</b>  | <b>ESOMAX INJEKSI</b>  | <b>PAMOL</b>             | <b>BIOXON INJEKSI</b>  |                   |                                       |                       |               |  |
| <b>18</b>               |                  | 15 CD193889637      | <b>MOLINFA</b>           | <b>OPICEF KAPSUL</b>   |                          |                        |                   |                                       |                       |               |  |
| <b>19</b>               |                  | 16 CD193889635      | <b>CORMEGA</b>           | <b>CORMEGA</b>         | <b>LANADEXON TABLET</b>  |                        |                   |                                       |                       |               |  |
| $20\phantom{.0}$        |                  | 17 CD193898836      | <b>PAMOL</b>             | <b>TRICLOFEM</b>       |                          |                        |                   |                                       |                       |               |  |
| $^{21}$                 |                  | 18 CD193900631      | <b>ZINKID SIRUPSIRUP</b> |                        |                          |                        |                   |                                       |                       |               |  |
|                         |                  | 19 CD193901323      | <b>OPICEF KAPSUL</b>     |                        |                          |                        |                   |                                       |                       |               |  |
| $\frac{22}{23}$         |                  | 20 CD193898224      | <b>PANTOPUMP</b>         | <b>PANTOPUMP</b>       | <b>VALEPTIK SIRUP</b>    | <b>ESOMAX INJEKSI</b>  |                   |                                       |                       |               |  |
| 24                      |                  | 21 CD193889338      | <b>HIBONE</b>            | <b>HI-BONE</b>         | <b>HI-BONE</b>           |                        |                   |                                       |                       |               |  |
|                         | $H \leftarrow H$ | Sheet1 Sheet2       | Sheet3 2                 |                        |                          |                        | $\mathbf{H}$      |                                       |                       |               |  |

**Gambar 5.1 Data Awal Transaksi Penjualan**

### **5.1.2 Seleksi Data Asli**

Seleksi data asli ini merupakan proses penyeleksian data dengan memfokuskan pada 31 kategori item yaitu, Amlodipine, Osteokom, Lanadexon Kaplet, Bioxon Injeksi, Diaformin Xr, Esomax Injeksi, Hi-bone, Thrombophob Gel, Thrombogel Gel, Gerdilium Coated, Opicef Kapsul, Pamol, Zitrolin Kaplet, Dumin Rectal Tube, Mucera, Ottopan, Molinfa, Ottopain Ear Drop,

Triclofem ,Cyclofem, Protop Kapsul, Pantopump, Cormega, Zinkid Sirup, Valeptik Sirup, Stesolid Rectal Tube\*\*\*,Klorfeson Krim, Bevalex Krim, Eyevit, Gestamin Tablet, Molakrim Krim. Adapun data tersebut dapat dilihat pada gambar 5.2 :

|                         |           |                |                          |                        |                          | Ė.                     |                   |                                                         |                       | F             |
|-------------------------|-----------|----------------|--------------------------|------------------------|--------------------------|------------------------|-------------------|---------------------------------------------------------|-----------------------|---------------|
|                         | $\Delta$  | B              | $\mathsf{C}$             | D                      | E                        |                        | G                 | K                                                       |                       |               |
|                         |           |                |                          |                        |                          |                        |                   |                                                         |                       |               |
| $\overline{2}$          |           |                |                          |                        |                          |                        |                   |                                                         |                       |               |
| $\overline{\mathbf{3}}$ | <b>No</b> | No Transaksi   | Nama Item                |                        |                          |                        |                   |                                                         |                       |               |
| 4                       |           | 1 CD193885499  | OSTEOKOM                 |                        |                          |                        |                   |                                                         |                       |               |
| 5                       |           | 2 CD193895240  | PAMOL                    |                        |                          |                        |                   |                                                         |                       |               |
| $6\phantom{1}6$         |           | 3 CD193895230  | OSTEOKOM                 | <b>PAMOL</b>           | <b>PAMOL</b>             | <b>THROMBOPHOB GEL</b> | <b>AMLODIPINE</b> | ZINKID SIRUPSIR BIOXON INJEKSI                          | <b>BIOXON INJEKSI</b> | <b>ESOMAX</b> |
|                         |           | 4 CD193889607  | <b>THROMBOGEL GEL</b>    | <b>PROTOP KAPSUL</b>   |                          |                        |                   |                                                         |                       |               |
| 8                       |           | 5 CD193889733  | <b>DIAFORMIN XR</b>      |                        |                          |                        |                   |                                                         |                       |               |
| 9                       |           | 6 CD193895246  | <b>PAMOL</b>             |                        |                          |                        |                   |                                                         |                       |               |
| 10                      |           | 7 CD193895776  | <b>THROMBOGEL GEL</b>    | <b>THROMBOPHOB GEL</b> |                          |                        |                   |                                                         |                       |               |
| $11\,$                  |           | 8 CD193901765  | <b>PAMOL</b>             |                        |                          |                        |                   |                                                         |                       |               |
| 12                      |           | 9 CD193898686  | <b>THROMBOGEL GEL</b>    | <b>THROMBOPHOB GEL</b> |                          |                        |                   |                                                         |                       |               |
| 13                      |           | 10 CD193898578 | <b>GESTAMIN TABLET</b>   | <b>GESTAMIN TABLET</b> |                          |                        |                   |                                                         |                       |               |
| 14                      |           | 11 CD193896210 | <b>OPICEF KAPSUL</b>     | <b>KLORFESON KRIM</b>  | <b>GERDILIUM COATED</b>  | <b>ZITROLIN KAPLET</b> | <b>HI-BONE</b>    |                                                         |                       |               |
| <b>15</b>               |           | 12 CD193892767 | <b>OTTOPAN</b>           | <b>MUCERA</b>          | <b>DUMIN RECTAL TUBE</b> | <b>OTTOPAN</b>         |                   |                                                         |                       |               |
| $16\,$                  |           | 13 CD193898384 | <b>CORMEGA</b>           |                        |                          |                        |                   |                                                         |                       |               |
| 17                      |           | 14 CD193888163 | <b>OTOPAIN EAR DROP</b>  | <b>ESOMAX INJEKSI</b>  | <b>PAMOL</b>             | <b>BIOXON INJEKSI</b>  |                   |                                                         |                       |               |
| 18                      |           | 15 CD193889637 | <b>MOLINFA</b>           | <b>OPICEF KAPSUL</b>   |                          |                        |                   |                                                         |                       |               |
| 19                      |           | 16 CD193889635 | <b>CORMEGA</b>           | <b>CORMEGA</b>         | <b>LANADEXON TABLET</b>  |                        |                   |                                                         |                       |               |
| 20                      |           | 17 CD193898836 | PAMOL                    | <b>TRICLOFEM</b>       |                          |                        |                   |                                                         |                       |               |
| 21                      |           | 18 CD193900631 | <b>ZINKID SIRUPSIRUP</b> |                        |                          |                        |                   |                                                         |                       |               |
| $22 \overline{)}$       |           | 19 CD193901323 | <b>OPICEF KAPSUL</b>     |                        |                          |                        |                   |                                                         |                       |               |
| 23                      |           | 20 CD193898224 | <b>PANTOPUMP</b>         | <b>PANTOPUMP</b>       | <b>VALEPTIK SIRUP</b>    | <b>ESOMAX INJEKSI</b>  |                   |                                                         |                       |               |
| 24                      |           | 21 CD193889338 | <b>HIBONE</b>            | <b>HI-BONE</b>         | <b>HI-BONE</b>           |                        |                   |                                                         |                       |               |
| $H$ 4 $H$ $H$           |           | Sheet1 Sheet2  | Sheet3 $2$               |                        |                          |                        | <b>HILL</b>       | $\sim$ $\sim$ $\sim$ $\sim$ $\sim$ $\sim$ $\sim$ $\sim$ | $\sim$                |               |

**Gambar 5.2 Seleksi Data Awal**

## **5.2 PELABELAN DATA WEKA**

Pada tahapan ini dilakukan pelabelan data pada data yang telah diseleksi di

WEKA. Tujuan Pelabelan data yaitu, hasil pelabelan data dapat dilihat pada

gambar 5.3 :

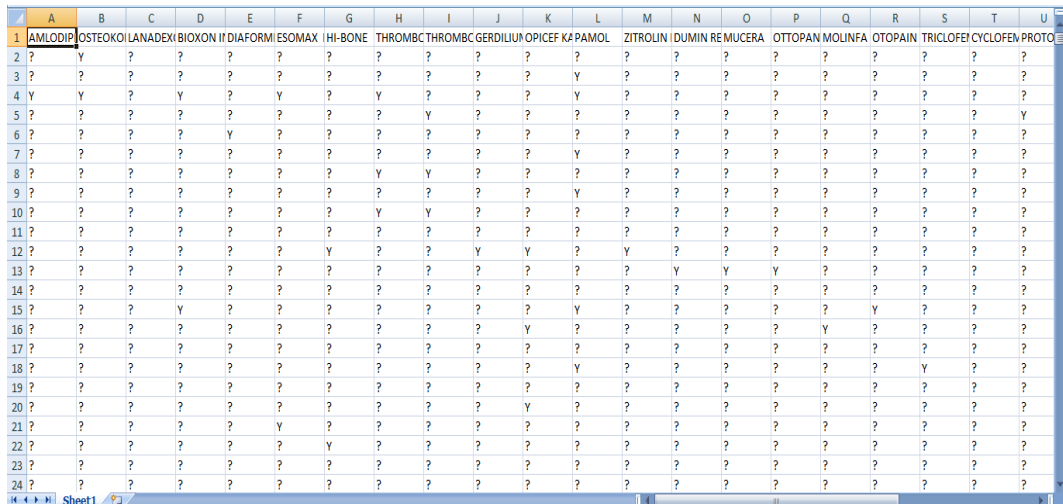

## **Gambar 5.3 Pelabelan Data**

Dari gambar 5.3, terdapat 31 attribut yang merupakan nama item yang telah dikategorikan. Terdapat 2 label yaitu true (Y) dan false (?). True (Y) jika nama item tersebut terdapat pada transaksi dan false (?) jika nama item tersebut tidak terdapat pada transaksi.

## **5.2.1 Konversi Hasil Pelabelan Data**

Hasil dari pelabelan data tersebut, kemudian dipindahkan ke notepad dengan format .arff. Adapun bentuk data tersebut dapat dilihat pada gambar 5.4 yaitu :

| @ relation "weka kategori"             |               |
|----------------------------------------|---------------|
| @attribute "AMLODIPINE" {Y}            |               |
| @attributeOSTEOKOM {Y}                 |               |
| @attribute LANADEXON KAPLET {Y}        |               |
| @attribute BIOXON INJEKSI {Y}          |               |
| @attribute DIAFORMIN XR {Y}            |               |
| @attribute ESOMAX INJEKSI {Y}          |               |
| @attribute HI-BONE{Y}                  |               |
| @attributeTHROMBOPHOB GEL {Y}          |               |
| @attribute THROMBOGEL GEL {Y}          |               |
| @attribute GERDILIUM COATED {Y}        |               |
| @attribute OPICEF KAPSUL {Y}           |               |
| @attribute PAMOL, ZITROLIN KAPLET {Y}  |               |
| @attribute DUMIN RECTAL TUBE {Y}       |               |
| @attribute MUCERA {Y}                  |               |
| @attribute OTTOPAN {Y}                 |               |
| @attribute MOLINFA {Y}                 |               |
| @attributeOTOPAIN EAR DROP {Y}         |               |
| @attribute TRICLOFEM {Y}               |               |
| @attributeCYCLOFEM {Y}                 |               |
| @attribute PROTOP KAPSUL {Y}           |               |
| @attribute PANTOPUMP {Y}               |               |
| @attribute CORMEGA {Y}                 |               |
| @attribute ZINKID SIRUP {Y}            |               |
| @attribute VALEPTIK SIRUP {Y}          |               |
| @attribute STESOLID RECTAL TUBE*** {Y} |               |
| @attribute KLORFESON KRIM {Y}          |               |
| @attribute BEVALEX KRIM {Y}            |               |
| @attribute EYEVIT {Y}                  |               |
| @attribute GESTAMIN TABLET {Y}         |               |
| @attribute MOLAKRIM KRIM {Y}           |               |
|                                        |               |
|                                        |               |
|                                        |               |
|                                        |               |
|                                        |               |
| $\langle$                              | $\rightarrow$ |
|                                        |               |

**Gambar 5.4 Konversi Hasil Pelabelan Data**

## **5.3 HASIL VISUALISASI DATA SETIAP ATTRIBUT DENGAN**

#### **MENGGUNAKAN WEKA**

Tahapan ini menampilkan hasil visualisasi data setiap atribut dengan menggunakan tools WEKA. Pada bagian ini akan di bahas hasil visualisasi attribute:

## **5.3.1 Hasil Visualisasi Attribut**

1. Visualisasi Attribut Amlodipine

Bentuk visualisasi attribut Amlodipine dengan menggunakan tools WEKA, dapat dilihat pada gambar 5.5 :

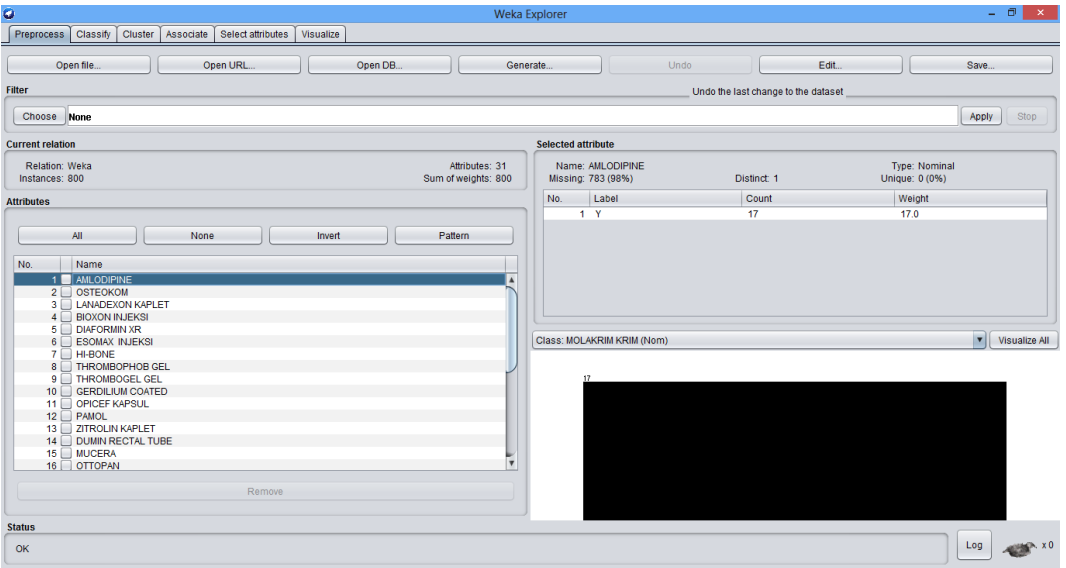

**Gambar 5.5 Visualisasi Attribut Amlodipine**

Gambar 5.5 adalah visualisasi dari Attribut Amlodipine. Diketahui bahwa dari 800 transaksi terdapat missing data sebanyak 783 atau 98%. Maka dapat dijelaskan bahwa jumlah attribut Amlodipine adalah 17.

2. Visualisasi Attribut Osteokom

Bentuk visualisasi attribut Osteokom dengan menggunakan tools WEKA,

dapat dilihat pada gambar 5.6 :

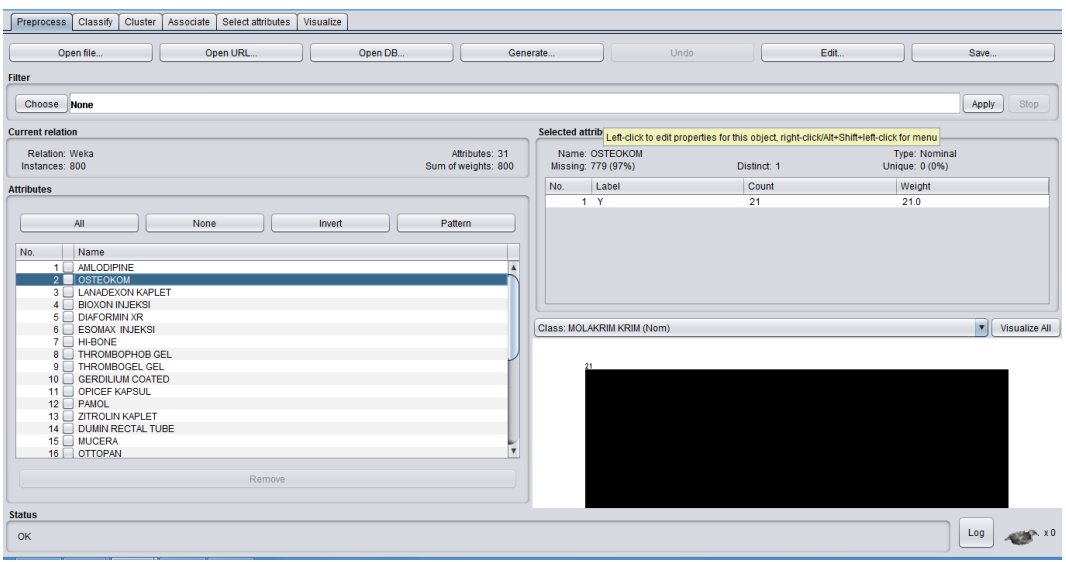

**Gambar 5.6 Visualisasi Attribut Osteokom**

Gambar 5.6 adalah visualisasi dari Attribut Osteokom. Diketahui bahwa dari 800 transaksi terdapat missing data sebanyak 779 atau 97%. Maka dapat dijelaskan bahwa jumlah attribut Osteokom adalah 21.

3. Visualisasi Attribut Pasta Lanadexon Kaplet

Bentuk visualisasi attribut Lanadexon Kaplet dengan menggunakan tools

WEKA, dapat dilihat pada gambar 5.7 :

| $\bullet$                                                                                                    | Weka Explorer                          |                                         |             | $ 0$ $ $<br>$\mathbf{x}$               |
|----------------------------------------------------------------------------------------------------|----------------------------------------|-----------------------------------------|-------------|----------------------------------------|
| Preprocess Classify<br>Cluster   Associate   Select attributes<br>Visualize                                                                                                    |                                        |                                         |             |                                        |
| Open file<br>Open URL<br>Open DB                                                                                                    | Generate                               | Undo                                    | Edit        | Save                                   |
| <b>Filter</b>                                                                                                    |                                        |                                         |             |                                        |
| Choose None                                                                                                    |                                        |                                         |             | Apply<br>Stop                          |
| <b>Current relation</b>                                                                                                    |                                        | <b>Selected attribute</b>               |             |                                        |
| Relation: Weka Kategori<br>Instances: 1420                                                                                                    | Attributes: 25<br>Sum of weights: 1420 | Name: PASTA GIGI<br>Missing: 1352 (95%) | Distinct: 1 | <b>Type: Nominal</b><br>Unique: 0 (0%) |
| <b>Attributes</b>                                                                                                    | No.                                    | Label                                   | Count       | Weight                                 |
|                                                                                                    |                                        | 1 <sup>Y</sup>                          | 68          | 68.0                                   |
| <b>All</b><br>None<br>Invert                                                                                                    | Pattern                                |                                         |             |                                        |
| No.<br>Name<br>1 BUMBU<br>$2 \Box$ POPOK<br>3 PASTA GIGI<br>4 MAKANAN RINGAN<br>5 MINYAK GORENG<br>6 TELUR AYAM<br>$7 \Box$ MIE<br>8   TEPUNG<br>9 PERMEN<br>$10$ $\Box$ SUSU<br>11 OBAT NYAMUK<br>12 PEMBERSIH DAPUR<br>13 MINUMAN<br>$14 \Box$ GULA<br>15 SABUN<br>16 PEWANGI | ÷                                      | Class: PASTA GIGI (Nom)                 |             | v   Visualize All                      |
| Remove<br><b>Status</b>                                                                                                    |                                        |                                         |             |                                        |
| OK                                                                                                    |                                        |                                         |             | Log                                    |

**Gambar 5.7 Visualisasi Attribut Lanadexon Kaplet**

Gambar 5.7 adalah visualisasi dari Attribut Lanadexon Kaplet. Diketahui bahwa dari 800 transaksi terdapat missing data sebanyak 757 atau 95%. Maka dapat dijelaskan bahwa jumlah attribut Lanadexon Kaplet adalah 43.

4. Visualisasi Attribut Makanan Bioxon Injeksi

Bentuk visualisasi attribut makanan Bioxon Injeksi dengan menggunakan tools WEKA, dapat dilihat pada gambar 5.8 :

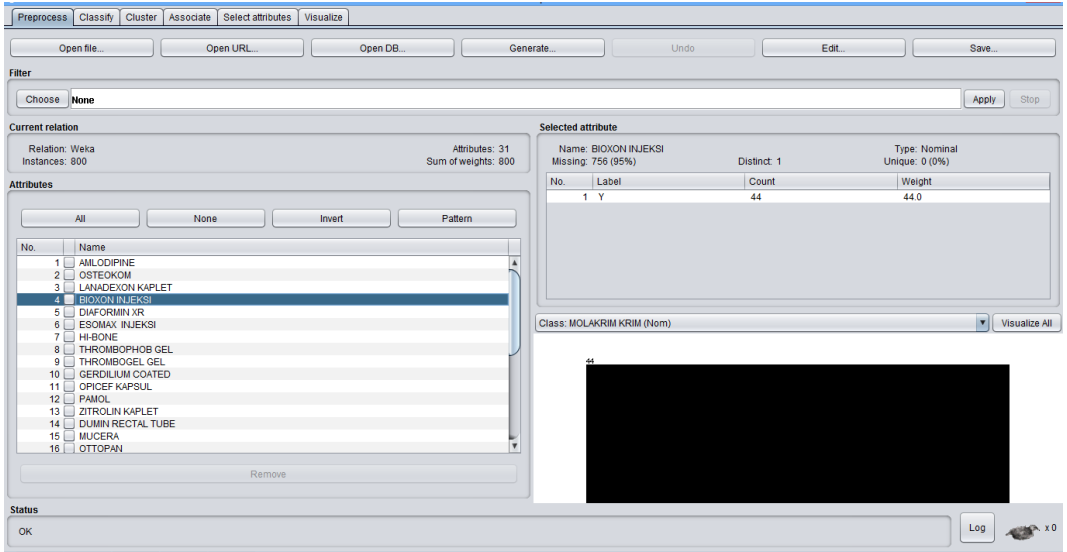

#### **Gambar 5.8 Visualisasi Attribut Bioxon Injeksi**

Gambar 5.8 adalah visualisasi dari Attribut Bioxon Injeksi. Diketahui bahwa dari 800 transaksi terdapat missing data sebanyak 756 atau 95%. Maka dapat dijelaskan bahwa jumlah attribut Bioxon Injeksi adalah 44.

5. Visualisasi Attribut Diaformin Xr

Bentuk visualisasi attribut Diaformin Xr dengan menggunakan tools

WEKA, dapat dilihat pada gambar 5.9 :

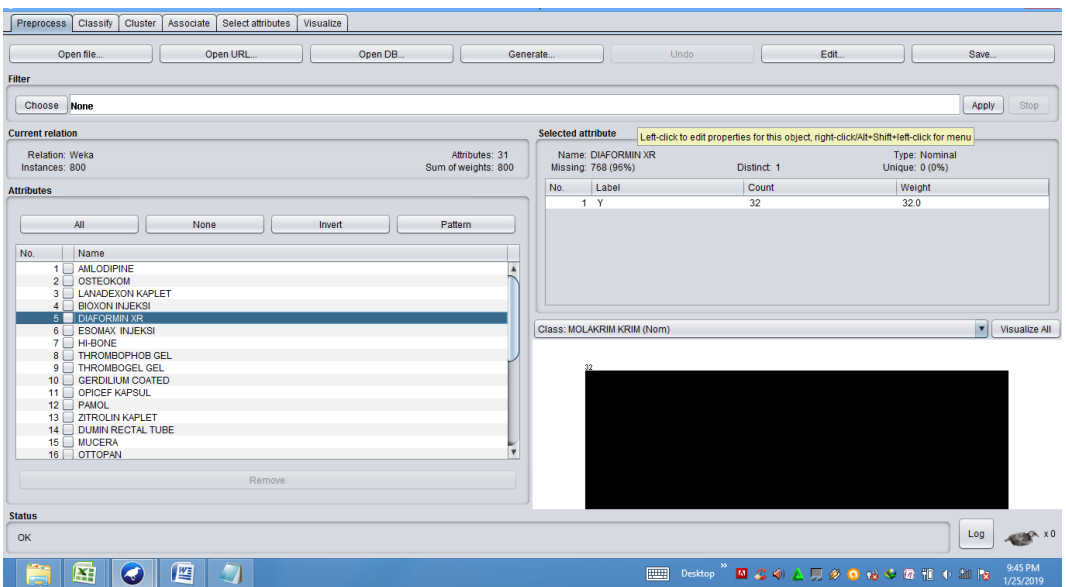

## **Gambar 5.9 Visualisasi Attribut Diaformin Xr**

Gambar 5.9 adalah visualisasi dari Attribut Diaformin Xr. Diketahui bahwa dari 800 transaksi terdapat missing data sebanyak 768 atau 96%. Maka dapat dijelaskan bahwa jumlah attribut Diaformin Xr adalah 32.

Pada tahapan selanjutnya visualisasi atribut akan ditampilkan dalam bentuk tabulasi. Tabulasi yang ditampilkan adalah missing data count (jumlah) data, dapat dilihat pada tabel 5.1 :

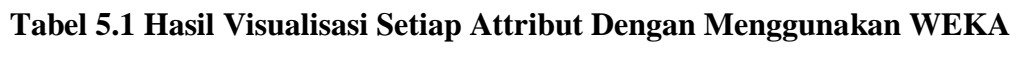

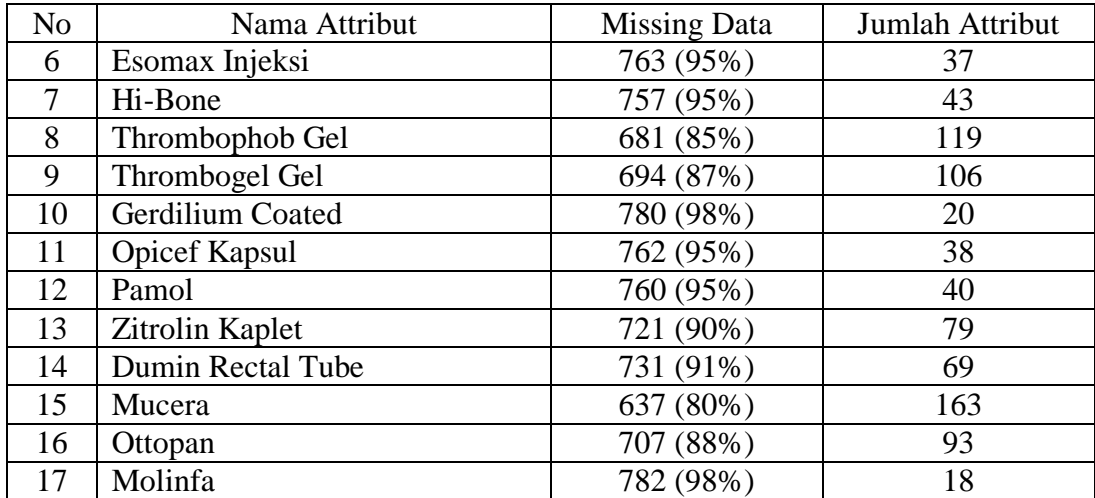

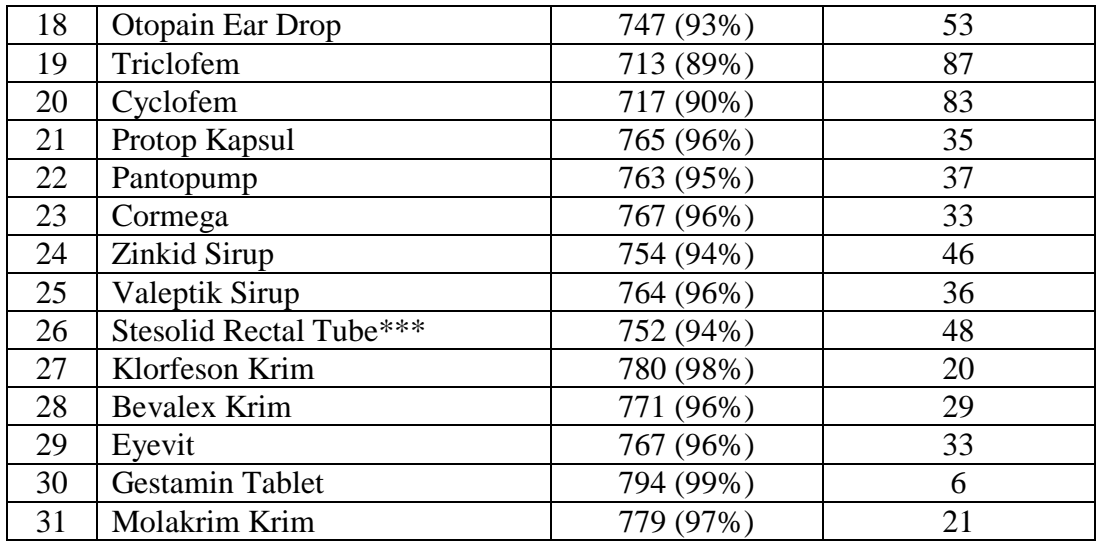

## **5.4 HASIL ANALISIS ASOSIASI DENGAN TOOLS WEKA**

Pada tahapan ini menampilkan hasil analisis asosiasi data dengan *tools* 

WEKA. Hasil analisis asosiasi dapat dilihat pada gambar 5.10 :

| Cluster Associate Select attributes<br><b>Preprocess</b><br>Classify<br>Visualize<br><b>Associator</b><br>Choose Apriori - I - N 100 - T 0 - C 0.5 - D 0.05 - U 1.0 - M 0.05 - S - 1.0 - c - 1<br><b>Associator output</b><br>Start<br>Stop |                       |
|----------------------------------------------------------------------------------------------------|-----------------------|
|                                                                                                    |                       |
|                                                                                                    |                       |
|                                                                                                    |                       |
|                                                                                                    |                       |
|                                                                                                    |                       |
|                                                                                                    |                       |
| THROMBOGEL GEL=Y 106<br>Result list (right-clic                                                                                                    |                       |
| PAMOL=Y 40                                                                                                    |                       |
| ZITROLIN KAPLET=Y 79<br>10:38:15 - Apriori                                                                                                    |                       |
| DUMIN RECTAL TUBE-Y 69<br>MUCERA-Y 163                                                                                                    |                       |
| OTTOPAN-Y 93                                                                                                    |                       |
| OTOPAIN EAR DROP=Y 53                                                                                                    |                       |
| TRICLOFEM=Y 87                                                                                                    |                       |
| <b>CYCLOFEM-Y 83</b>                                                                                                    |                       |
| ZINKID SIRUP-Y 46                                                                                                    |                       |
| STESOLID RECTAL TUBE***-Y 48                                                                                                    |                       |
| Size of set of large itemsets L(2): 4                                                                                                    |                       |
|                                                                                                    |                       |
| Large Itemsets L(2):                                                                                                    |                       |
| THROMBOPHOB GEL-Y THROMBOGEL GEL-Y 83                                                                                                    |                       |
| ZITROLIN KAPLET-Y MUCERA-Y 60<br>MUCERA=Y OTTOPAN=Y 70                                                                                                    |                       |
| TRICLOFEM=Y CYCLOFEM=Y 72                                                                                                    |                       |
|                                                                                                    |                       |
| Best rules found:                                                                                                    |                       |
|                                                                                                    |                       |
| 1. CYCLOFEM=Y 83 == > TRICLOFEM=Y 72 <conf: (0.87)=""> lift: (7.98) lev: (0.08) [62] conv: (6.16)</conf:>                                                                                                    |                       |
| 2. TRICLOFEM=Y 87 ==> CYCLOFEM=Y 72 <conf: (0.83)=""> lift: (7.98) lev: (0.08) [62] conv: (4.87)</conf:>                                                                                                    |                       |
| 3. THROMBOGEL GEL=Y 106 == > THROMBOPHOB GEL=Y 83 <conf: (0.78)=""> lift: (5.26) lev: (0.08) [67] conv: (3.76)<br/>4. ZITROLIN KAPLET-Y 79 -- &gt; MUCERA-Y 60 <conf: (0.76)=""> lift: (3.73) lev: (0.05) [43] conv: (3.15)</conf:></conf:> |                       |
| 5. OTTOPAN=Y 93 == > MUCERA=Y 70 <conf: (0.75)=""> lift: (3.69) lev: (0.06) [51] conv: (3.09)</conf:>                                                                                                    |                       |
| 6. THROMBOPHOB GEL=Y 119 == > THROMBOGEL GEL=Y 83 <conf: (0.7)=""> lift: (5.26) lev: (0.08) [67] conv: (2.79)</conf:>                                                                                                    |                       |
|                                                                                                    |                       |
| <b>Status</b>                                                                                                    |                       |
|                                                                                                    |                       |
| Log<br>OK                                                                                                    | <b>SHEP XO</b>        |
|                                                                                                    |                       |
| 些<br>$\bullet$                                                                                                    | 10:38 AM<br>1/26/2019 |

**Gambar 5.10 Analisis Asosiasi**

Pada gambar 5.30 merupakan hasil analisis asosiasi data transaksi penjualan PT. Mensa Binasukses, dimana nilai minimum supportnya 0,05 dan nilai minimum confidencenya 0,5. Dari analisis tersebut menghasilkan rules terbaik, yaitu :

- 1. Jika membeli Cyclofem maka membeli Triclofem dengan *confidence* 87%.
- 2. Jika membeli Triclofem maka membeli Cyclofem dengan *Confidence* 83%.
- 3. Jika membeli Thrombogel Gel maka membeli Thrombophob Gel dengan *Confidence* 78%.
- 4. Jika membeli Zitrolin Kaplet maka membeli Mucera dengan *Confidence* 76%.
- 5. Jika membeli Ottopan maka membeli Mucera dengan *Confidence* 75%.
- 6. Jika membeli Thrombophob Gel maka membeli Thrombogel Gel dengan *Confidence* 70%.

#### **5.5 PELABELAN DATA RAPIDMINER**

Pada tahapan ini dilakukan pelabelan data pada data yang telah diseleksi di Rapidminer. Adapun data tersebut dapat dilihat pada gambar 5.31 :

|    | A                                                            | B            | $\mathsf{C}$ | D            | E.           | F            | G            | H                                         |              |              | K            |              | M            | N                          | $\circ$      | P                                                | $\alpha$     | R            | S            |   | $\cup$ |
|----|--------------------------------------------------------------|--------------|--------------|--------------|--------------|--------------|--------------|-------------------------------------------|--------------|--------------|--------------|--------------|--------------|----------------------------|--------------|--------------------------------------------------|--------------|--------------|--------------|---|--------|
|    | AMLODIP OSTEOKOLLANADEX (BIOXON II DIAFORMI ESOMAX   HI-BONE |              |              |              |              |              |              | THROMBC THROMBC GERDILIUN OPICEF KA PAMOL |              |              |              |              |              | ZITROLIN I DUMIN RE MUCERA |              | OTTOPAN MOLINFA OTOPAIN TRICLOFEI CYCLOFEN PROTO |              |              |              |   |        |
|    |                                                              |              | $\mathbf{0}$ | $\mathbf{0}$ | $\bullet$    | $\mathbf{0}$ | 0            | $\bf{0}$                                  | $\mathbf{0}$ | $\mathbf{0}$ | $\mathbf{0}$ | $\mathbf{0}$ | $\mathbf{0}$ | $\mathbf 0$                | 0            | $\mathbf{0}$                                     | 0            | $\mathbf 0$  | $\mathbf{0}$ | 0 |        |
|    |                                                              |              |              | n            | n            |              | n            |                                           | n            | n            |              |              | $\Omega$     | n                          | $\Omega$     |                                                  | n            | $\mathbf{0}$ |              | n |        |
|    |                                                              |              | n            |              | 0            |              | $\Omega$     |                                           | n            | n            |              |              | $\mathbf{0}$ |                            | $\Omega$     | n                                                | 0            | $\mathbf{0}$ |              | 0 |        |
|    |                                                              | n            | n            | 0            |              | n            | 0            | O                                         |              | o            | n            | O            | 0            | n                          | $\mathbf{0}$ | $\bullet$                                        | n            | $\mathbf{0}$ | n            | 0 |        |
|    |                                                              | o            | n            | 0            |              | n            | $\mathbf{0}$ | o                                         | n            | $\mathbf{0}$ | o            | $\mathbf{0}$ | $\mathbf{0}$ | n                          | $\mathbf{0}$ | $\bf{0}$                                         | 0            | $\mathbf{0}$ | $\mathbf{0}$ | 0 |        |
|    |                                                              | o            | $\Omega$     | 0            | 0            | $\Omega$     | $\mathbf{0}$ | O                                         | n            | o            | o            |              | $\mathbf{0}$ | n                          | $\mathbf{0}$ | $\bullet$                                        | 0            | $\mathbf{0}$ | $\Omega$     | O |        |
|    |                                                              | o            | n            | 0            | o            | n            | $\mathbf{0}$ |                                           |              | o            | o            | $\mathbf{0}$ | $\mathbf{0}$ | n                          | $\mathbf{0}$ | $\bf{0}$                                         | 0            | $\bullet$    | n            | 0 |        |
|    |                                                              | 0            | n            | 0            | $\mathbf 0$  | n            | $^{\circ}$   | o                                         | $\circ$      | $\Omega$     | o            |              | $\mathbf{0}$ | n                          | $\Omega$     | $\mathbf{0}$                                     | 0            | $\mathbf{0}$ | $\Omega$     | 0 |        |
|    |                                                              | O            | $\theta$     | $\Omega$     | o            | $\Omega$     | O            |                                           |              | o            |              | O            | 0            | $\Omega$                   | $\Omega$     | $\mathbf{0}$                                     | $\Omega$     | $\mathbf{0}$ |              | O |        |
|    |                                                              | O            | $\mathbf{0}$ | $\Omega$     | 0            | $\Omega$     | O            | 0                                         | $\Omega$     | o            |              | $\Omega$     | $\bullet$    | $\Omega$                   | O            | $\mathbf{0}$                                     | $\Omega$     | $\mathbf{0}$ | 0            | O |        |
| 12 |                                                              | O            | $\mathbf{0}$ | 0            | 0            | $\Omega$     |              | 0                                         | o            |              |              | $\mathbf{0}$ |              | o                          | $\Omega$     | $\mathbf{0}$                                     | 0            | $\mathbf{0}$ | 0            | O |        |
| 13 |                                                              | O            | n            | 0            | Ω            | $\Omega$     | $\mathbf{0}$ | 0                                         | Ω            | Ω            | o            | $\mathbf{0}$ | $\bf{0}$     |                            |              |                                                  | O            | $\bullet$    | o            | O |        |
| 14 |                                                              | 0            | $\mathbf{0}$ | 0            | $\mathbf{0}$ | $\Omega$     | $\Omega$     | 0                                         | $\Omega$     | $\mathbf{0}$ | $\Omega$     | $\mathbf{0}$ | $\mathbf{0}$ | $\Omega$                   | $\mathbf{0}$ | $\mathbf{0}$                                     | $\Omega$     | $\mathbf{0}$ | $\mathbf{0}$ | 0 |        |
| 15 |                                                              | 0            | $\mathbf{0}$ |              | 0            | $\Omega$     | 0            | 0                                         | 0            | 0            |              |              | $\bullet$    | o                          | $\mathbf{0}$ | 0                                                | 0            |              | $\mathbf{0}$ | 0 |        |
| 16 |                                                              | 0            | $\mathbf{0}$ | $\Omega$     | 0            | $\Omega$     | 0            | 0                                         | 0            | $\mathbf{0}$ |              | $\mathbf{0}$ | $\bullet$    | o                          | $\mathbf{0}$ | $\mathbf{0}$                                     |              | $\mathbf{0}$ | $\mathbf{0}$ | 0 |        |
| 17 | n                                                            | $\mathbf{0}$ | $\Omega$     | $\Omega$     | $\mathbf{0}$ | $\Omega$     | $\mathbf{0}$ | $\mathbf{0}$                              | $\Omega$     | $\mathbf{0}$ | $\Omega$     | $\Omega$     | $\mathbf{0}$ | $\Omega$                   | $\mathbf{0}$ | $\mathbf{0}$                                     | 0            | $\mathbf{0}$ | $\mathbf{0}$ | 0 |        |
| 18 |                                                              | 0            | $\mathbf{0}$ | 0            | 0            | $\mathbf{0}$ | 0            | 0                                         | 0            | $\mathbf{0}$ |              | 1            | $\mathbf{0}$ | 0                          | $\mathbf{0}$ | $\mathbf{0}$                                     | $\mathbf{0}$ | $\mathbf{0}$ |              | 0 |        |
| 19 | n                                                            | 0            | $\mathbf{0}$ | 0            | $\mathbf{0}$ | $\Omega$     | $\mathbf{0}$ | 0                                         | $\Omega$     | $\mathbf{0}$ | $\mathbf{0}$ | $\mathbf{0}$ | $\mathbf{0}$ | $\Omega$                   | $\mathbf{0}$ | $\mathbf{0}$                                     | $\mathbf{0}$ | $\mathbf{0}$ | $\mathbf{0}$ | 0 |        |
| 20 | 0                                                            | o            | $\mathbf{0}$ | $\mathbf{0}$ | $\mathbf{0}$ | $\mathbf{0}$ | $\mathbf{0}$ | 0                                         | $\mathbf{0}$ | $\mathbf{0}$ |              | $\mathbf{0}$ | $\mathbf{0}$ | 0                          | $\mathbf{0}$ | $\mathbf{0}$                                     | $\bf{0}$     | $\mathbf{0}$ | $\mathbf{0}$ | o |        |
| 21 | n                                                            | Ō            | $\mathbf{0}$ | $\mathbf{0}$ | Ō            |              | $\mathbf{0}$ | Ō                                         | $\mathbf{0}$ | $\mathbf{0}$ | 0            | $\mathbf{0}$ | $\mathbf{0}$ | $\mathbf{0}$               | $\mathbf{0}$ | $\mathbf{0}$                                     | 0            | $\mathbf{0}$ | $\mathbf{0}$ | 0 |        |
| 22 | $\mathbf{0}$                                                 | $\mathbf{0}$ | $\mathbf{0}$ | $\mathbf{0}$ | $\mathbf{0}$ | $\mathbf{0}$ | $\mathbf{1}$ | $\mathbf{0}$                              | $\mathbf{0}$ | $\mathbf{0}$ | $\mathbf{0}$ | $\mathbf{0}$ | $\mathbf{0}$ | $\mathbf{0}$               | $\mathbf{0}$ | $\mathbf{0}$                                     | 0            | $\bullet$    | $\bullet$    | 0 |        |
| 23 | n                                                            | o            | $\bullet$    | $\mathbf{0}$ | $\bullet$    | $\mathbf{0}$ | $\mathbf{0}$ | $\bullet$                                 | $\mathbf{0}$ | $\mathbf{0}$ | $\mathbf 0$  | $\mathbf{0}$ | $\mathbf{0}$ | $\bullet$                  | $\mathbf 0$  | $\mathbf{0}$                                     | 0            | $\mathbf{0}$ | $\bullet$    | 0 |        |
| 24 | n                                                            | $\mathbf 0$  | $\mathbf{0}$ | $\bullet$    | $\mathbf{0}$ | $\bullet$    | $\bullet$    | $\bf{0}$                                  | $\mathbf{0}$ | $\bullet$    | $\bullet$    | $\mathbf{0}$ | $\mathbf{0}$ | $\bullet$                  | $\bullet$    | $\bullet$                                        | $\mathbf{0}$ | $\mathbf{0}$ | $\bullet$    | 0 |        |
|    | Sheet1<br>$H + H$                                            | $\sqrt{2}$   |              |              |              |              |              |                                           |              |              |              |              |              |                            |              |                                                  |              |              |              |   |        |

**Gambar 5.11 Pelabelan Data Rapidminer**

Dari gambar 5.11, terdapat 31 attribut yang merupakan nama item yang telah dikategorikan. Terdapat 2 label yaitu true (1) dan false (0). True (1) jika nama item tersebut terdapat pada transaksi dan false (0) jika nama item tersebut tidak terdapat pada transaksi.

# **5.6 HASIL VISUALISASI DATA SETIAP ATTRIBUT DENGAN MENGGUNAKAN RAPIDMINER**

Tahapan ini menampilkan hasil visualisasi data setiap atribut dengan menggunakan *tools* Rapidminer. Hasil visualisasi data tersebut yaitu :

1. Visualisasi proses metode Apriori

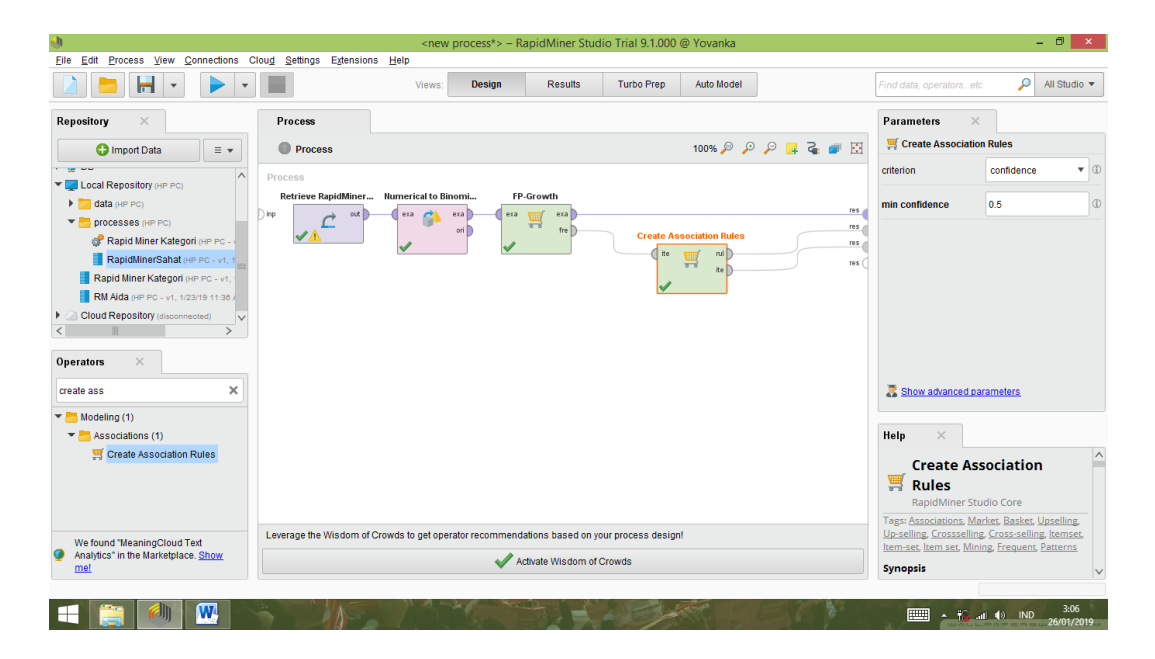

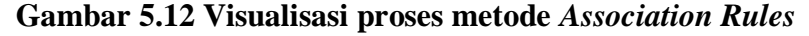

Pada gambar 5.12 dijelaskan bagaimana cara proses *Association Rules*menggunakan RapidMiner, langkah-langkah tersebut diantaranya :

a. Pilih *import* data untuk memilih data mana yang akan di proses.

- b. Kemudian pilih *My Computer,* dan cari data yang akan di proses.
- c. Kemudian selanjutnya ke langkah berikutnya *next* sampai *finish* agar data tersebut bisa di olah.
- d. Pada *columnRepository* ada beberapa *list*, kemudian pilih list *Local Repository*, didalam *list Repository* terdapat data yang telah di *import* dari *excel* ke *RapidMiner*, kemudian arahkan kursor tersebut ke data yang akan di olah, tahan dan tarik data tersebut ke arah *column process*.
- e. Pada *column Operators* terdapat *search box* setelah itu klik dan cari metode yang akan kita gunakan, pertama ketik di *search box numerical to binominal,* kemudian tahan dan tarik *numerical to binominal* tersebut ke arah *column process,* kedua di *search box* ketik *Frequent Itemset,*  kemudian tahan dan tarik *Frequent Itemset* tersebut ke arah *column process,* ketiga di *search box* ketik *Association rules,* kemudian tarik *Association rules* tersebut ke arah *column process.*
- f. Pada*coloumn process* terdapat 4 proses yang akan dilakukan perhitungannya, diantaranya Retrieve data rapidminer, *numerical to binominal, Frequent Itemset*, dan *Create Association Rules*. Pertama hubungkan 2 proses tersebut dengan cara, pada Retrieve data *Rapidminer* terdapat (out) *output* yang kemudian di hubungkan ke (exa) *example set*  yang tertera pada proses *numerical to binominal*. Kedua hubungkan proses *numerical to binominal* ke *Frequent Itemset*, dengan cara menghubungkan exa (*example set) numerical to binominal* ke exa *(example set)Frequent Itemset*. Ketiga hubungkan proses *Frequent Itemset* ke *Create Association*

*Rules*, dengan cara menghubungkan exa (*example set)Frequent Itemset* ke res 1 (*result)*, lalu menghubungkan fre (*frequent sets)Frequent Itemset* ke ite (*item sets)Create Association Rules*. Keempat hubungkan proses *Create Association Rules* ke res 2 (*result)* dan res 3 (*result),* dengan cara menghubungkan rul (*rules)Create Association Rules* ke res 2 (*result)*, lalu menghubungkan ite (*item set) Create Association Rules* ke res 3 *(result)*.

- g. Setelah semua fungsi terhubung, lakukan run untuk memulai proses *Association Rules.*
- 2. Visualisasi *frequent itemset*

|             |                              |                                                              |                  | <new process*=""> - RapidMiner Studio Trial 9.1.000 @ Yovanka</new> |            | $ \Box$ $\Box$                                                                    |  |  |
|-------------|------------------------------|--------------------------------------------------------------|------------------|---------------------------------------------------------------------|------------|-----------------------------------------------------------------------------------|--|--|
| Eile        |                              | Edit Process View Connections Cloud Settings Extensions Help |                  |                                                                     |            |                                                                                   |  |  |
|             | Н<br>$\overline{\mathbf{v}}$ |                                                              | Design<br>Views: | <b>Results</b><br><b>Turbo Prep</b>                                 | Auto Model | P<br>All Studio v<br>Find data, operatorsetc                                      |  |  |
|             |                              | AssociationRules (Create Association Rules)                  | $\times$         | ExampleSet (Numerical to Binominal)                                 | $\times$   | Repository<br>$\times$                                                            |  |  |
|             | <b>Result History</b>        |                                                              |                  | FrequentitemSets (FP-Growth)                                        | $\times$   | <b>O</b> Import Data<br>$\equiv$ $\star$                                          |  |  |
| m           | No. of Sets: 19              | <b>Size</b>                                                  | Support          | Item 1                                                              | Item 2     | Training Resources (connected)                                                    |  |  |
| Data        | Total Max, Size: 2           | 1                                                            | 0.204            | <b>MUCERA</b>                                                       |            | > Samples                                                                         |  |  |
|             | Min. Size:<br>l1             | 1                                                            | 0.149            | <b>THROMBOPHOB GEL</b>                                              |            | Community Samples (connected)<br>$\triangleright$ <b>DB</b>                       |  |  |
| mm          | Max. Size:<br>$\overline{2}$ | 1                                                            | 0.133            | <b>THROMBOGEL GEL</b>                                               |            | TE Local Repository (HP PC)                                                       |  |  |
|             | Contains Item:               | 1                                                            | 0.116            | <b>OTTOPAN</b>                                                      |            | data (HP PC)                                                                      |  |  |
| Annotations |                              | 1                                                            | 0.109            | <b>TRICLOFEM</b>                                                    |            | $\blacktriangleright$ processes (HP PC)                                           |  |  |
|             | <b>Update View</b>           | 1                                                            | 0.104            | <b>CYCLOFEM</b>                                                     |            | Rapid Miner Kategori (HP PC -<br>RapidMinerSahat (HP PC - v1.1                    |  |  |
|             |                              | 1                                                            | 0.099            | <b>ZITROLIN KAPLET</b>                                              |            | Rapid Miner Kategori (HP PC - v1,                                                 |  |  |
|             |                              |                                                              | 0.086            |                                                                     |            | RM Alda (HP PC - v1, 1/23/19 11:36 /                                              |  |  |
|             |                              | 1                                                            |                  | <b>DUMIN RECTAL TUBE</b>                                            |            | <b>Cloud Repository</b> (disconnected)<br>Þ.                                      |  |  |
|             |                              | 1.                                                           | 0.066            | <b>OTOPAIN EAR DROP</b>                                             |            |                                                                                   |  |  |
|             |                              | 1.                                                           | 0.060            | STESOLID RECTAL TUBE***                                             |            |                                                                                   |  |  |
|             |                              | 1                                                            | 0.058            | <b>ZINKID SIRUP</b>                                                 |            |                                                                                   |  |  |
|             |                              | 1                                                            | 0.055            | <b>BIOXON INJEKSI</b>                                               |            |                                                                                   |  |  |
|             |                              | 1                                                            | 0.054            | <b>HI-BONE</b>                                                      |            |                                                                                   |  |  |
|             |                              | 1<br>$\sqrt{1}$                                              | 0.054            | <b>LANADEXON KAPLET</b>                                             |            |                                                                                   |  |  |
|             |                              | 1                                                            | 0.050            | <b>PAMOL</b>                                                        |            |                                                                                   |  |  |
|             |                              |                                                              |                  |                                                                     | $\vee$     | $\,<$                                                                             |  |  |
|             |                              |                                                              |                  |                                                                     |            |                                                                                   |  |  |
|             | $\mathbf{w}$                 |                                                              |                  |                                                                     |            | 7:59<br>$\boxed{100}$ $\rightarrow$ $\boxed{1}$ and $\boxed{0}$ IND<br>26/01/2019 |  |  |

**Gambar 5.13 Visualisasi** *Frequent Itemset*

Pada gambar 5.13 adalah hasil dari *Frequent Itemset* menggunakan RapidMiner, visualisasi ini menunjukkan *itemset* 1 dan 2 denganminimal *support*  yang memenuhi yaitu 5%.

#### id) .<br>Eile Edit Process View Connections Clou<u>d</u> Settings Extensions Help Views: Design Results Turbo Prep Auto Model  $\boxed{\textcolor{blue}{\textbf{2}}\textcolor{blue}{\textbf{E}}\textcolor{blue}{\textbf{H}}\textcolor{blue}{\textbf{H}}\textcolor{blue}{\textbf{V}}\textcolor{blue}{\textbf{V}}\textcolor{blue}{\textbf{H}}\textcolor{blue}{\textbf{H}}}$ FrequentItemSets (FP-Growth) Result History AssociationRules (Create Association Rules) ExampleSet (Numerical to Binominal) **Experience**<br>Data **AssociationRules** Association Rules<br>
(THROMBOPHOB GEL) --> [THROMBOGEL GEL] (confidence: 0.697)<br>
(OTTOPAN) --> [MUCERA] (confidence: 0.759)<br>
(ZITROLIN KAPLET) --> [MUCERA] (confidence: 0.759)<br>
(ITROLIN KAPLET) --> [THROMBOPHOB GEL] (confide

3. Visualisasi hasil *Association Rules*

 $\sum_{Graph}$ 

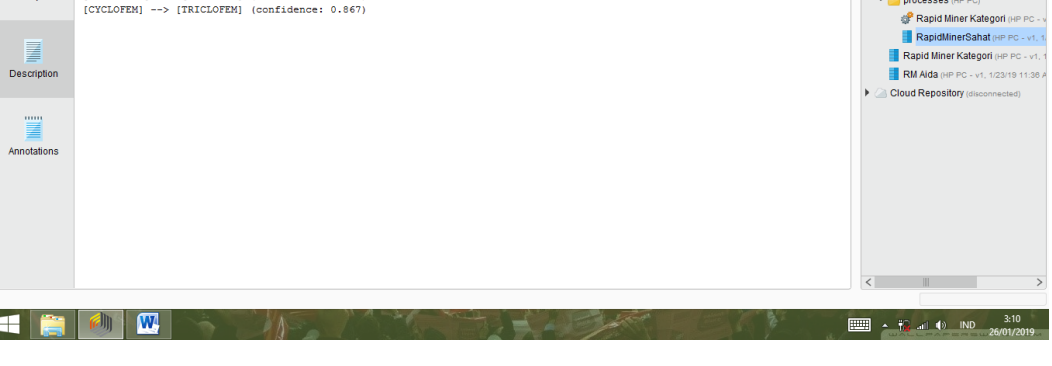

**Gambar 5.14 Visualisasi hasil** *Association Rules*

Pada gambar 5.14 adalah hasil dari *Association Rules* menggunakan Rapidminer, visualisasi ini menunjukkan *rules* yang didapat dari proses *Association Rules* menggunakan Algoritma Apriori.

4. Visualisasi data *Association Rules*

| <b>File</b><br>Edit          | Process View<br>Connections Cloud Settings Extensions Help |                                        |                        |                                                   |                |            |                                                                                                    |  |  |
|------------------------------|------------------------------------------------------------|----------------------------------------|------------------------|---------------------------------------------------|----------------|------------|----------------------------------------------------------------------------------------------------|--|--|
|                              | ы<br>$\overline{\phantom{a}}$<br>$\bar{\mathbf{v}}$        |                                        | Design<br>Views:       | <b>Turbo Prep</b><br>Auto Model<br><b>Results</b> |                |            | Q<br>All Studio <b>v</b><br>Find data, operatorsetc.                                                   |  |  |
|                              | <b>Result History</b>                                      |                                        |                        | FrequentItemSets (FP-Growth)                      | $\times$       |            | $\times$<br>Repository                                                                                 |  |  |
|                              | AssociationRules (Create Association Rules)                |                                        | $\times$               | ExampleSet (Numerical to Binominal)               | $\times$       |            | <b>O</b> Import Data<br>$\equiv$ $\star$                                                               |  |  |
| m                            | Show rules matching                                        | No.                                    | <b>Premises</b>        | <b>Conclusion</b>                                 | <b>Support</b> | Confidence | I W Training Resources (connected)                                                                     |  |  |
| Data                         | all of these conclusions:<br>$\blacktriangledown$          | $\overline{1}$                         | <b>THROMBOPHOB GEL</b> | <b>THROMBOGEL GEL</b>                             | 0.104          | 0.697      | $\triangleright$ $\blacksquare$ Samples                                                                |  |  |
|                              | <b>MUCERA</b><br><b>THROMBOPHOB GEL</b>                    | $\overline{\mathbf{2}}$                | <b>OTTOPAN</b>         | <b>MUCERA</b>                                     | 0.087          | 0.753      | Community Samples (connected)<br>$\triangleright$ U DB                                                 |  |  |
| $\mathbf{Z}$                 | <b>THROMBOGEL GEL</b><br><b>TRICLOFEM</b>                  | $\mathbf{3}$<br><b>ZITROLIN KAPLET</b> |                        | <b>MUCERA</b>                                     | 0.075          | 0.759      | El Local Repository (HP PC)                                                                            |  |  |
| Graph                        | <b>CYCLOFEM</b>                                            | $\boldsymbol{A}$                       | <b>THROMBOGEL GEL</b>  | <b>THROMBOPHOB GEL</b>                            | 0.104          | 0.783      | $\blacktriangleright$ $\blacksquare$ data (HP PC)<br>$\blacktriangleright$ <b>PT</b> processes (HP PC) |  |  |
|                              |                                                            | 5                                      | <b>TRICLOFEM</b>       | <b>CYCLOFEM</b>                                   | 0.090          | 0.828      | <b>CP Rapid Miner Kategori (HP PC - V</b>                                                              |  |  |
|                              |                                                            | 6<br><b>CYCLOFEM</b>                   |                        | <b>TRICLOFEM</b>                                  | 0.090          | 0.867      | RapidMinerSahat (HP PC - v1. 1                                                                         |  |  |
| <b>Description</b>           |                                                            |                                        |                        |                                                   |                |            | Rapid Miner Kategori (HP PC - v1, 1<br>RM Alda (HP PC - v1. 1/23/19 11:30 A                            |  |  |
|                              |                                                            |                                        |                        |                                                   |                |            | <b>Cloud Repository</b> (disconnected)<br>$\mathbf{r}$                                                 |  |  |
| 111111<br><b>Annotations</b> |                                                            |                                        |                        |                                                   |                |            |                                                                                                    |  |  |
|                              | Min. Criterion:                                            |                                        |                        |                                                   |                |            |                                                                                                    |  |  |
|                              | confidence                                                 |                                        |                        |                                                   |                |            |                                                                                                    |  |  |
|                              | Min. Criterion Value:                                      |                                        |                        |                                                   |                |            |                                                                                                    |  |  |
|                              | m:                                                         | $\leq$                                 |                        |                                                   |                |            | $\rightarrow$                                                                                          |  |  |

**Gambar 5.15 Visualisasi data** *Association Rules*

- 8 X

 $\overline{\mathcal{Q}}$  All Studio

Find data, operators...etc

Repository  $\times$ 

→<br>
→ Community Samples (community Samples (community Samples<br>
→ Collect Repository (HP PC)

> Samples

**O** Import Data  $\qquad \qquad \boxed{\equiv \star}$ Training Resources (connect

Pada gambar 5.35adalahdata dari *Association Rules* menggunakan Rapidminer, visualisasi ini menunjukkan nilai *confidence* data yang didapat dari proses *Association Rules* menggunakan Algoritma Apriori dengan minimal *confidence* yaitu 50%.

- 1. Jika membeli Thrombophob Gel maka membeli Thrombogel Gel dengan*Support* 10% dan*Confidence* 70%.
- 2. Jika membeli Ottopan maka membeli Mucera dengan*Support* 10% dan*Confidence* 75%.
- 3. Jika membeli Zitrolin Kaplet maka membeli Mucera dengan*Support* 10% dan*Confidence* 76%.
- 4. Jika membeli Thrombogel Gel maka membeli Thrombophob Gel dengan*Support* 10% dan*Confidence* 78%.
- 5. Jika membeli Triclofem maka membeli Cyclofem dengan*Support* 10% dan*Confidence* 83%.
- 6. Jika membeli Cyclofem maka membeli Triclofem dengan*Support* 10% dan*Confidence* 87%.

### **5.7 PERBANDINGAN HASIL**

Tahapan ini menampilkan hasil perbandingan data dengan menggunakan *tools* Rapidminer dan Weka. Hasil perbandingan data tersebut dapat dilihat pada tabel 5.1 :

| Rule yang  |         | <b>Manual Excel</b> |         | Weka       | Rapidminer |            |  |
|------------|---------|---------------------|---------|------------|------------|------------|--|
| Dihasilkan | Support | Confidence          | Support | Confidence | Support    | Confidence |  |
| Thromboph  | 10%     | 70%                 | 10%     | 70%        | 10%        | 70%        |  |
| ob Gel,    |         |                     |         |            |            |            |  |
| Thromboge  |         |                     |         |            |            |            |  |
| 1 Gel      |         |                     |         |            |            |            |  |
| Ottopan,   | 10%     | 75%                 | 10%     | 75%        | 10%        | 75%        |  |
| Mucera     |         |                     |         |            |            |            |  |
| Zitrolin   | 10%     | 76%                 | 10%     | 76%        | 10%        | 76%        |  |
| Kaplet,    |         |                     |         |            |            |            |  |
| Mucera     |         |                     |         |            |            |            |  |
| Thromboge  | 10%     | 78%                 | 10%     | 78%        | 10%        | 78%        |  |
| $l$ gel,   |         |                     |         |            |            |            |  |
| Thromboph  |         |                     |         |            |            |            |  |
| ob Gel     |         |                     |         |            |            |            |  |
| Triclofem, | 10%     | 83%                 | 10%     | 83%        | 10%        | 83         |  |
| Cyclofem   |         |                     |         |            |            |            |  |
| Cyclofem,  | 10%     | 87%                 | 10%     | 87%        | 10%        | 87%        |  |
| Triclofem  |         |                     |         |            |            |            |  |

**Tabel 5.2 Perbandingan Hasil**

Pada tabel 5.2 menjelaskan perbandingan hasil antara perhitungan manual, perhitungan menggunakan *tools*WEKA, dan perhitungan menggunakan *tools* RapidMiner. Rule yang dihasilkan sama yaitu, jika membeli Thrombophob Gel maka membeli Thrombogel Gel dengan Support 10% dan Confidence 70%, jika membeli Ottopan maka membeli Mucera dengan Support 10% dan Confidence 75%, jika membeli Zitrolin Kaplet maka membeli Mucera dengan Support 10% dan Confidence 76%, lalu jika membeli Thrombogel Gel maka membeli Thrombophob Gel dengan Support 10% dan Confidence 78%, lalu jika membeli Triclofem maka membeli Cyclofem dengan Support 10% dan Confidence 83%, lalu jika membeli Cyclofem maka membeli Triclofem dengan Support 10% dan Confidence 87%.